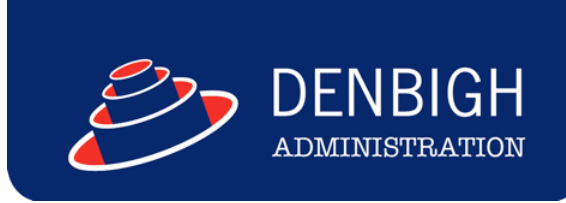

## DENBIGH ADMINISTRATION

# Compliance Module

**www.denbigh.com.au**

Tel +61 2 4647 1375 Fax +61 2 4647 3410 ABN 99 167 352 749

Macarthur Anglican School Cobbitty Road

PO Box 3166 Narellan NSW 2567 Australia

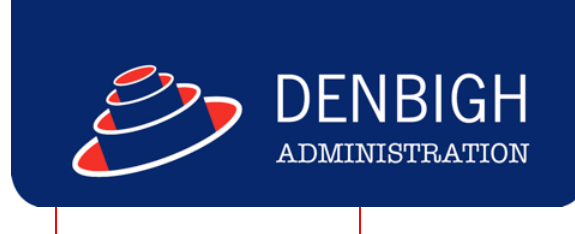

### **Table of Contents**

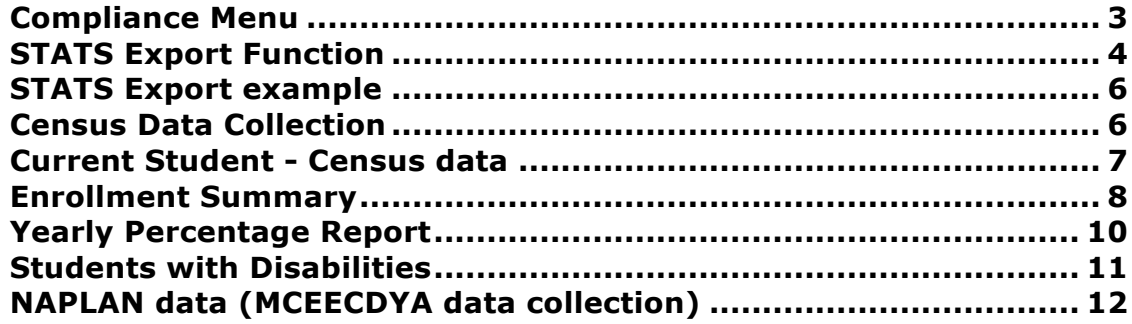

Brings together all required Government reporting for schools.

STATS, Census, Enrollment Summary, Yearly Attendance Percentages, Students with Disabilities, NAPLAN (MCEECDYA data) and Enrollment Reports. All reports are stored and are either export or printed reports depending on requirements.

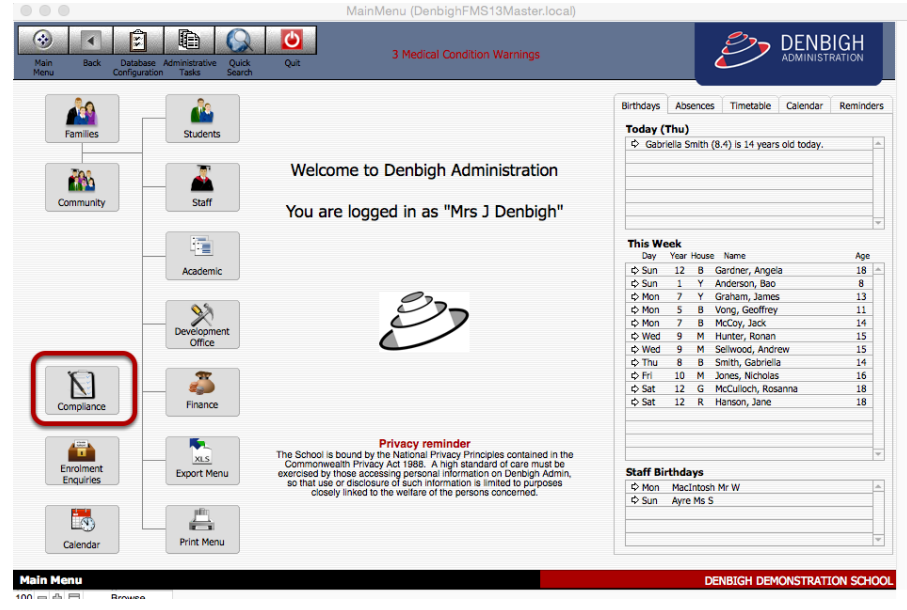

#### **Compliance Menu**

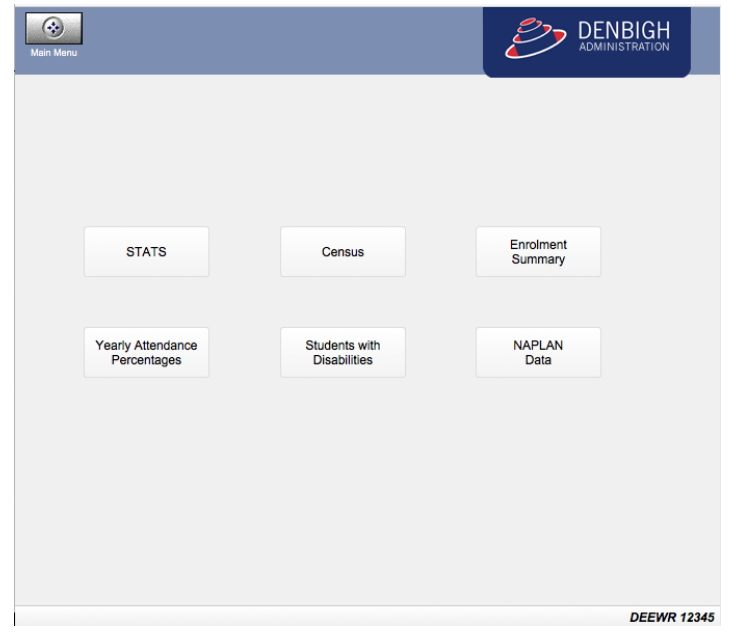

**www.denbigh.com.au**

Tel +61 2 4647 1375 Fax +61 2 4647 3410 ABN 99 167 352 749

Macarthur Anglican School Cobbitty Road Cobbitty NSW 2570

PO Box 3166 Narellan NSW 2567 Australia

#### **STATS Export Function**

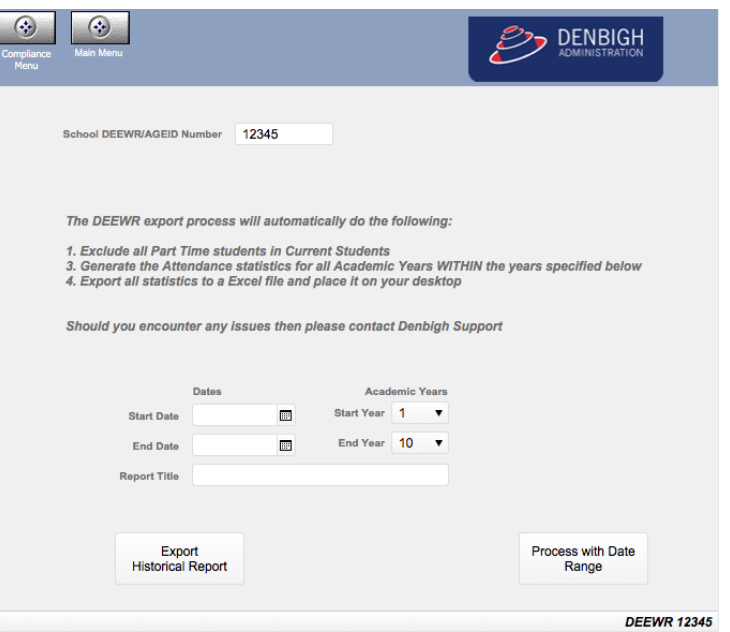

Enter the Start and End dates required and the Start and End Academic Years. Enter a report title reports now can be saved and historical reports exported at any time.

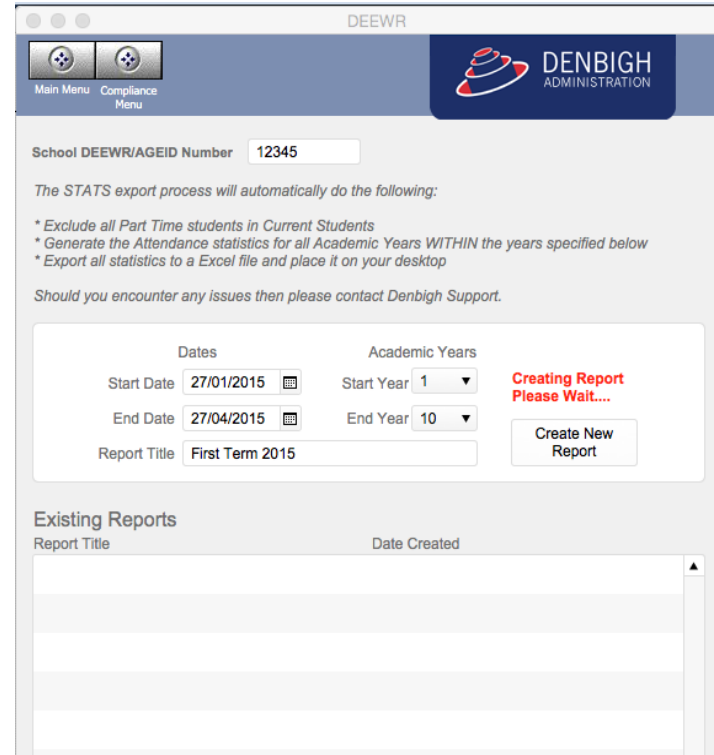

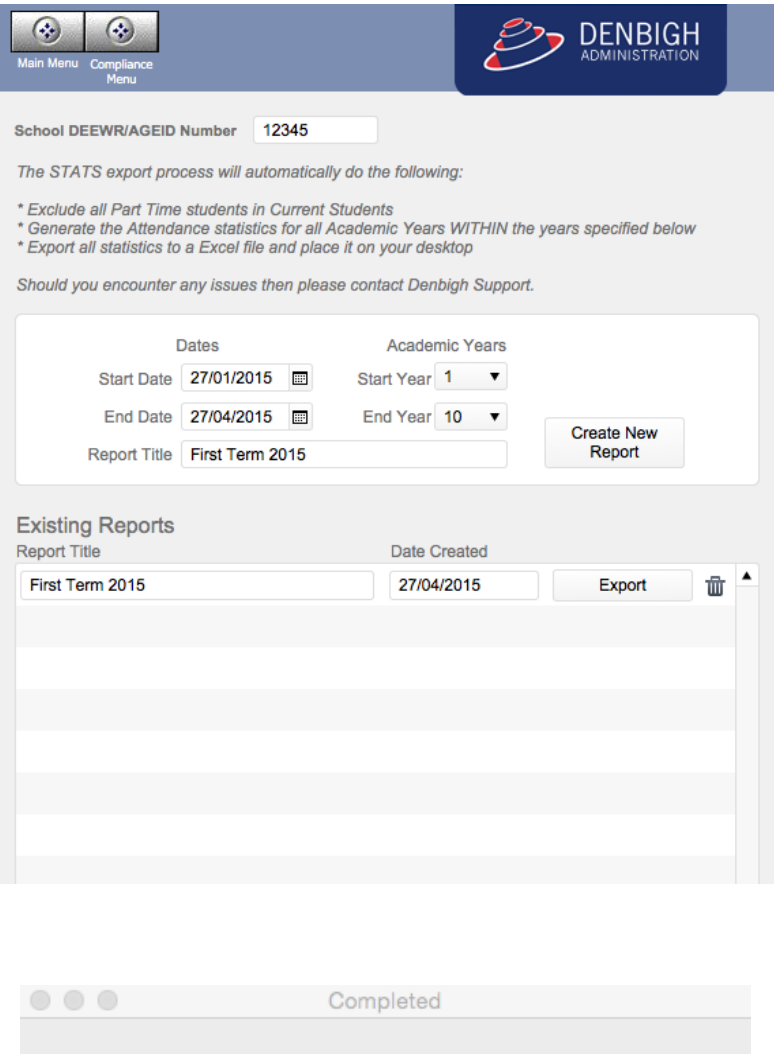

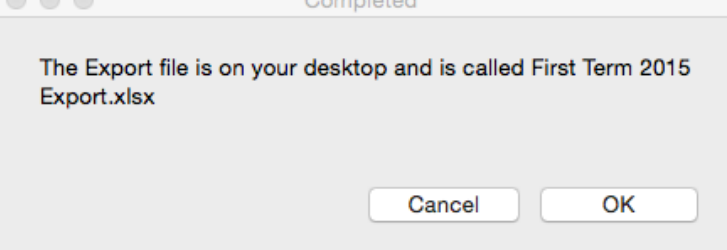

The file will be exported to the desktop with the name of the report title as entered.

#### **STATS Export example**

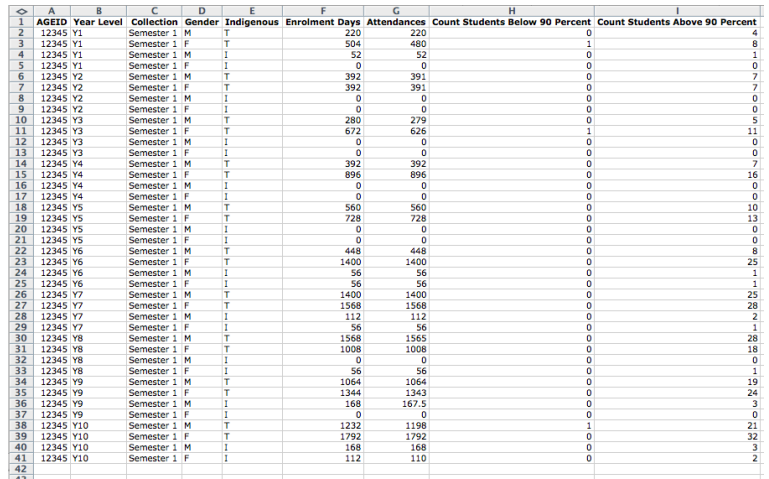

#### **Census Data Collection**

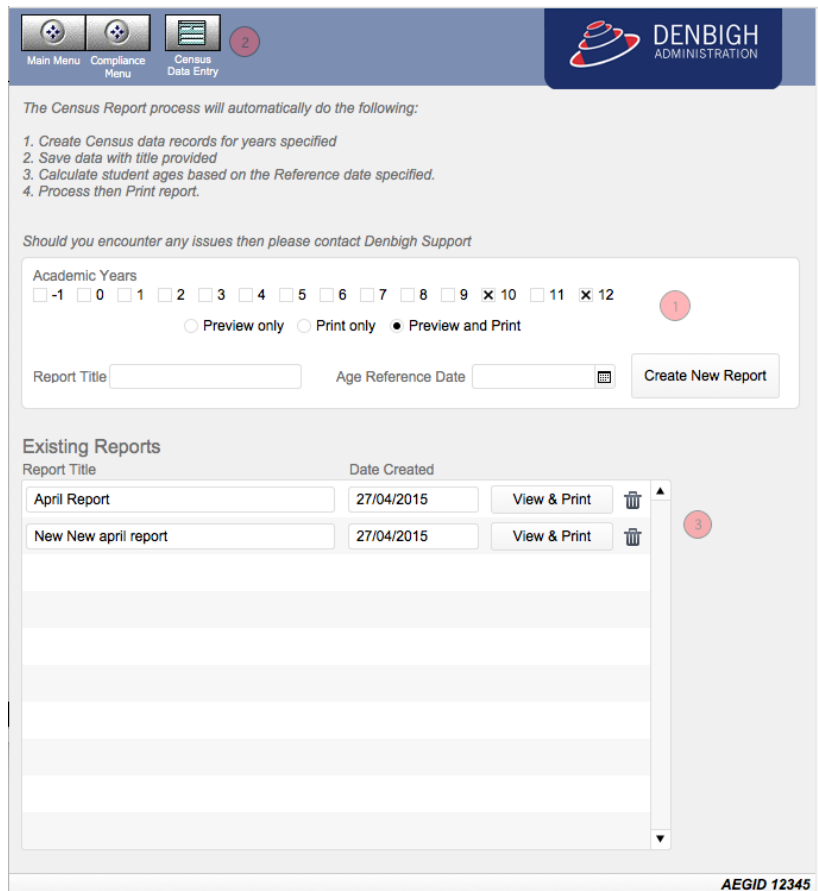

1 - Select the Academic years, Enter a report Title and the Age Reference date to Create the new Report.

2 - Click to check on any data in the Current Student Census fields

3 - All reports created will appear in the below portal. These can be viewed and printed at any time.

## **Current Student - Census data**

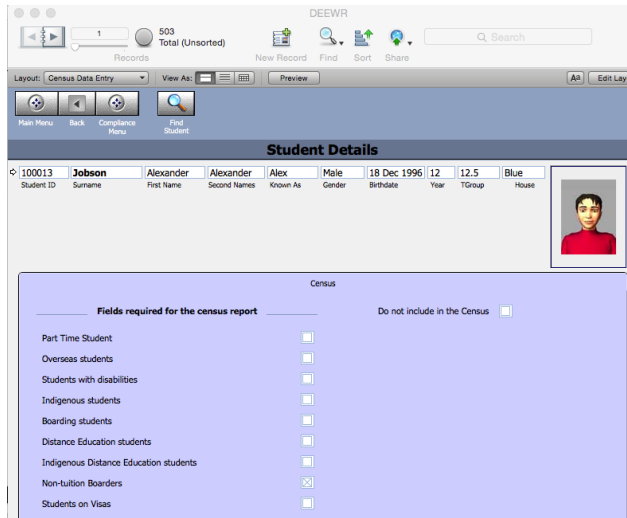

View or edit the data if required.

#### **Enrollment Summary**

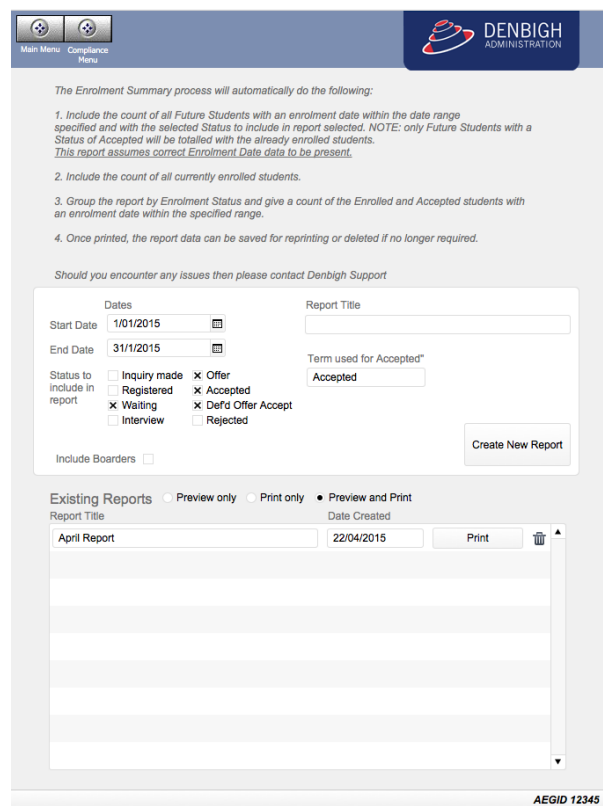

Enrollment summary based on Status of Future Students and Current Students. This is dependent on all Enrollments dates have been entered for all students.

Enter the date range, Report Title. Check the Status required to be in the data list. All reports are stored and can be printed and viewed at any time.

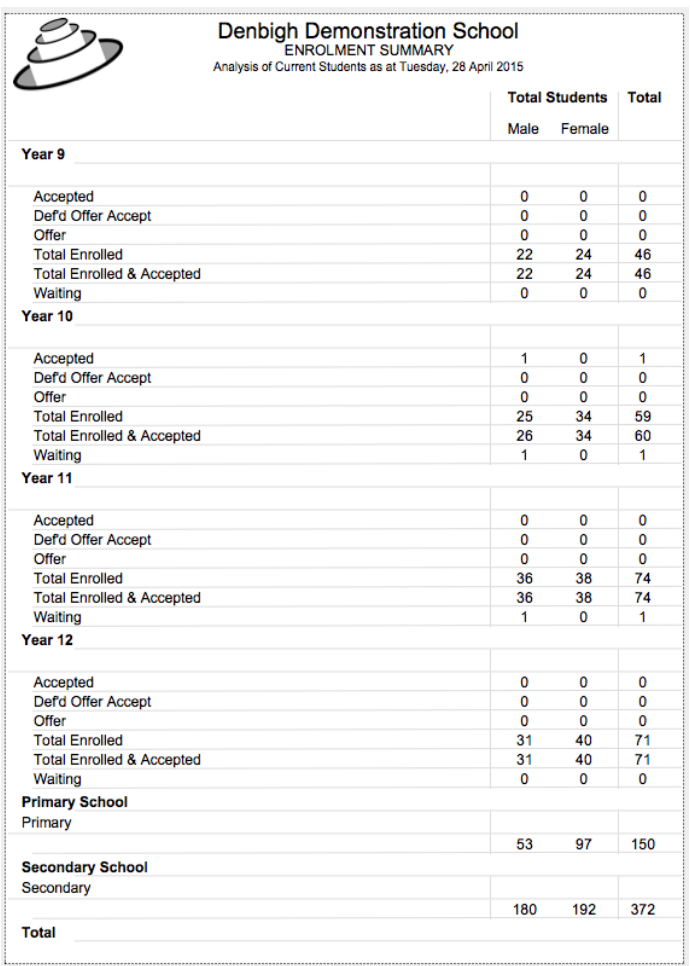

Example of Enrolment Summary.

#### **Yearly Percentage Report**

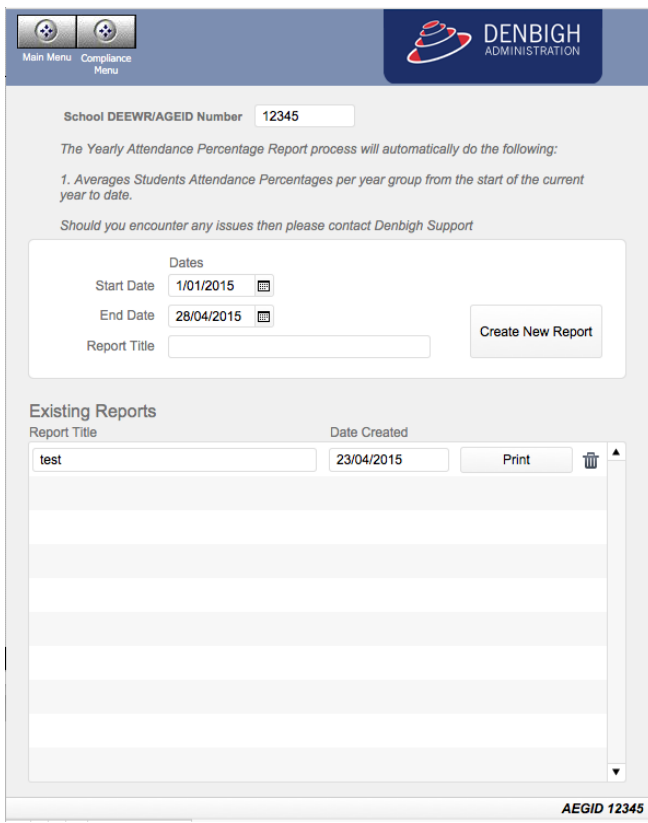

Year Percentage report required for the "My School report". This report **will not work retrospectively** only for current attendance data. The report should be run at the time the attendance data is live. Eg run the report at the end of the 2015 for reporting in 2016.

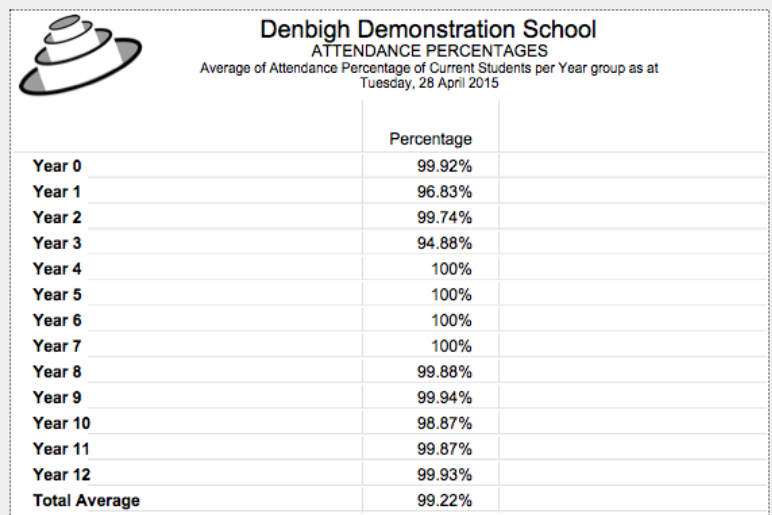

Example of data from Yearly Attendance percentages Report.

#### **Students with Disabilities**

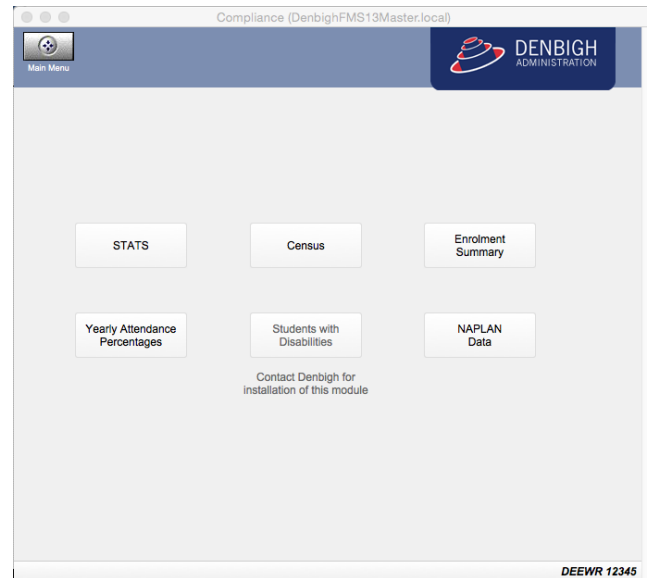

This report will only be available if you Student with Disabilities Module has been installed.

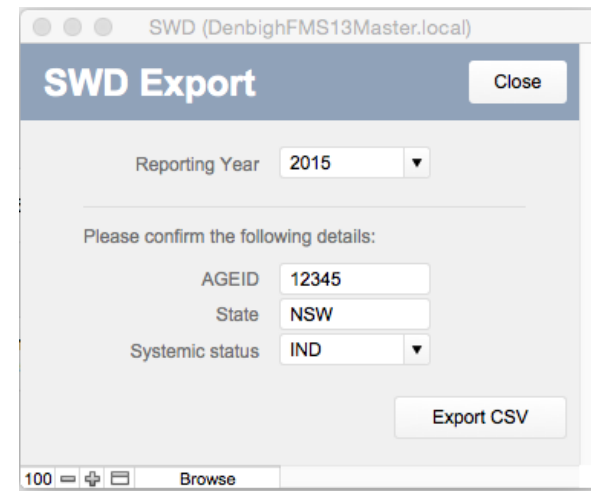

Enter the Calendar year, and Export the CSV file.

#### **NAPLAN data (MCEECDYA data collection)**

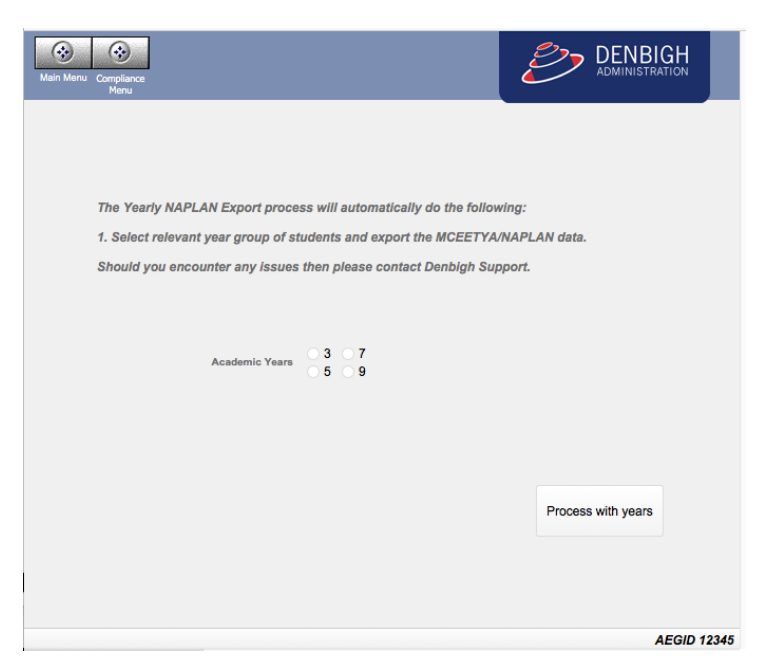

Select the Academic year (only 1 year at a time can be exported).

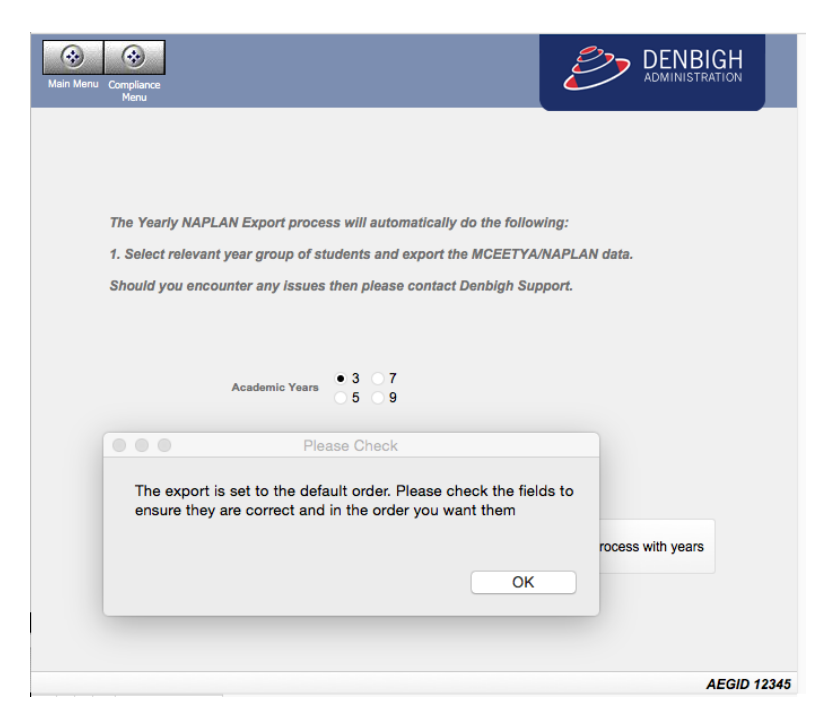

This will go to the Export order layout as some states require a different order of fields. Name the File

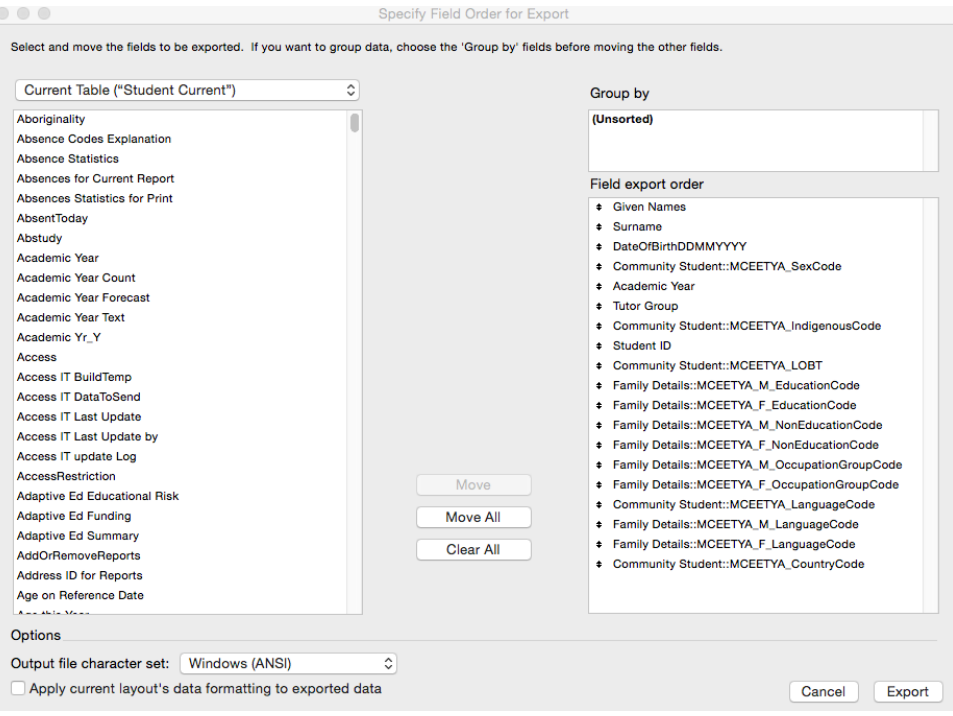

If the fields are in the wrong order or other fields need to be used, this can be done at this point. Click Export when all is correct.